# **MT6070iP series**

Installation Instruction

#### **Installation and Startup Guide 1**

This document covers the installation of MT6070iP Series HMI, for the detailed specifications and operation, please refer to Datasheet and EasyBuilder 8000 User Manual.

### **Install Environment:**

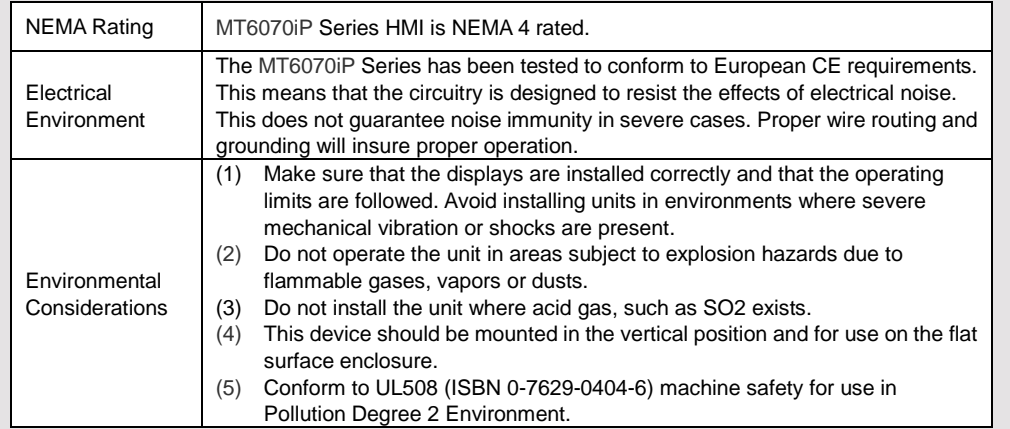

## **2** Unpacking the Unit **CONTER SERVING SERVING SERVING SERVING SERVING SERVING SERVING SERVING SERVING SERVING SERVING SERVING SERVING SERVING SERVING SERVING SERVING SERVING SERVING SERVING SERVING SERVING SERVING SERVING**

Unpack and check the delivery. If damage is found, notify the supplier.

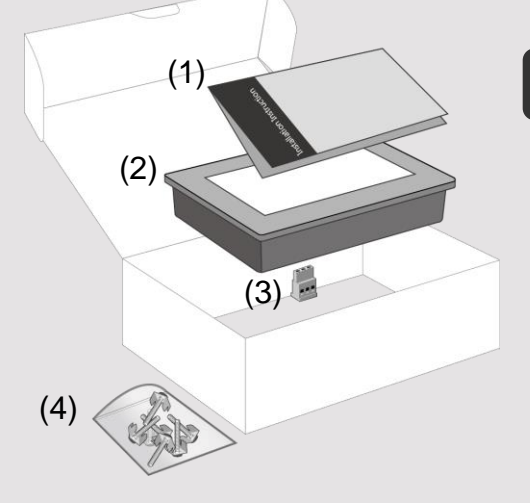

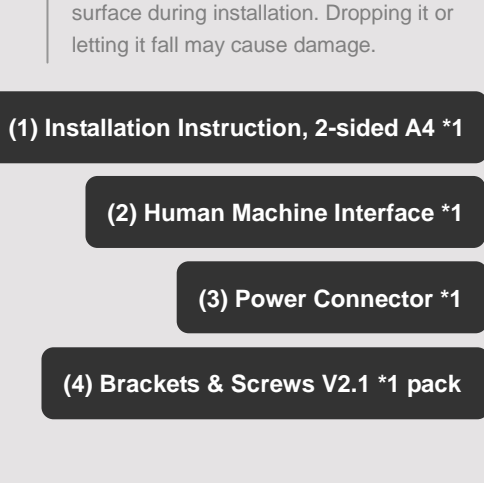

Place the operator panel on a stable

#### **Installation Instructions 3**

Secure the operator panel in position, using all the fastening holes and the provided brackets

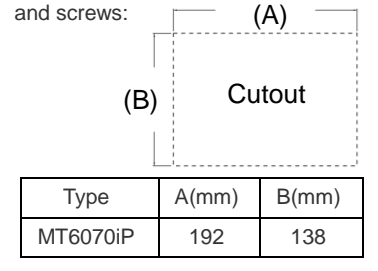

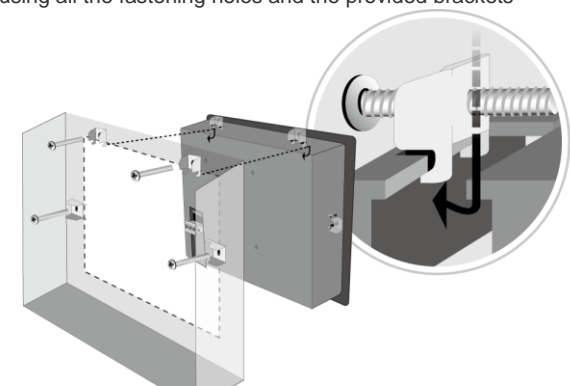

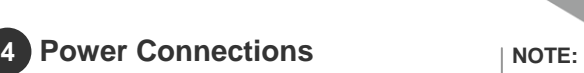

1. Connect positive DC line to the '+' terminal and the DC ground to the '-' terminal.

2. Please do not connect HMI with PLC and PC simultaneously to prevent potential difference from destroying USB ports of HMI and PC.

To make a connection, strip about 3/8" of insulation off the end of the wire, turn the connector screw counterclockwise until the gap is wide open, insert the wire all the way in, and turn the screw clockwise until it's tight.

### **System Settings 5**

When HMI powered up and displays image, click the system setting button. (Default System Password: 111111)

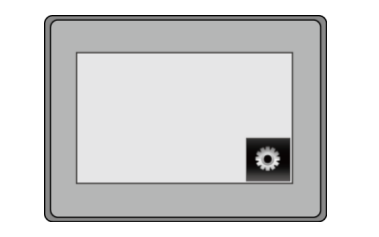

Go to the Security tab, the default password is 111111, click the button to set your own password.

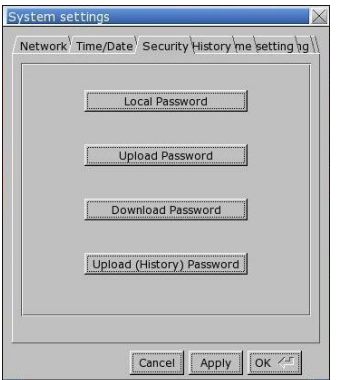

### **EasyBuilder 8000 Software Settings 6**

Please use EasyBuilder8000 V4.65.06 or later versions.

Launch EasyBuilder 8000 software, select your project file, press F7 shortcut key to open the download dialog box:

Select USB cable > Click Download to download this project file to HMI.

( Please refer to EasyBuilder 8000 User Manual for software operation details )

#### **Calibration Mode 7**

Launch Project Manager, select MT6000/8000 iP Series in Type field, select USB cable, and then click Calibrate Touch Panel button to start calibration.

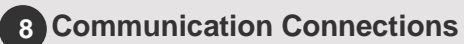

**9 Pin, Male, Sub-D COM1 [RS232] COM2 [RS485]**

1 2 3 4 5 6789

### **NOTE:**  Com2 [RS485 2W] supports MPI 187.5K.

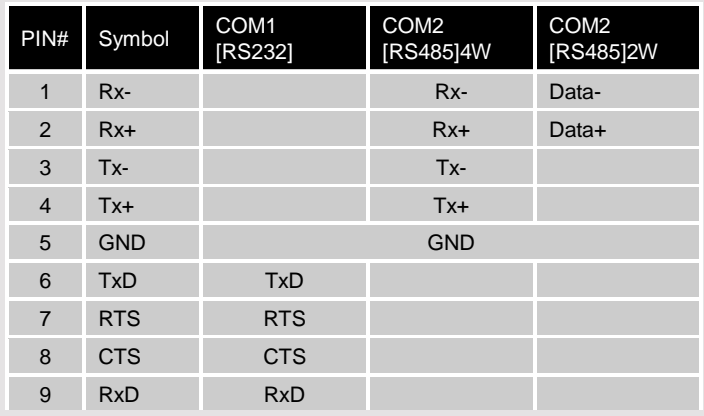

Cable

#### Different cables are required for various devices.

Requirement

**Caution** 

Restrict cable length to less than 500' (150m) for RS485/422 devices and 50' (15m) for RS232 devices to avoid communications problems.

Shielded cable must be used for long lengths or cables run in an electrically noisy environment. Do not run cables next to AC power lines or near sources of electrical noise.

Be sure that the cable ends have been inserted all of the way into mating connectors and are secure.

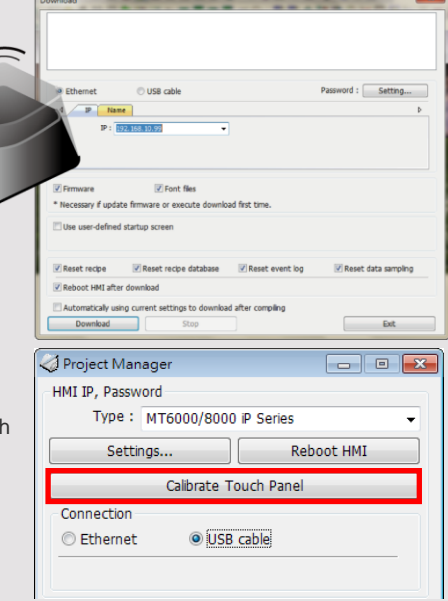

### **CAUTION**

 $\langle \mathbf{i} \rangle$ 

 $\langle \mathbf{i} \rangle$ 

 $\langle \mathbf{i} \rangle$ 

 $\bigwedge$ 

 $\backslash\mathfrak{k}$ 

 $\sqrt{1}$ 

**NOTE:** Make sure that all local and national electrical standards are met when installing the unit. Contact your local authorities to determine which codes apply.

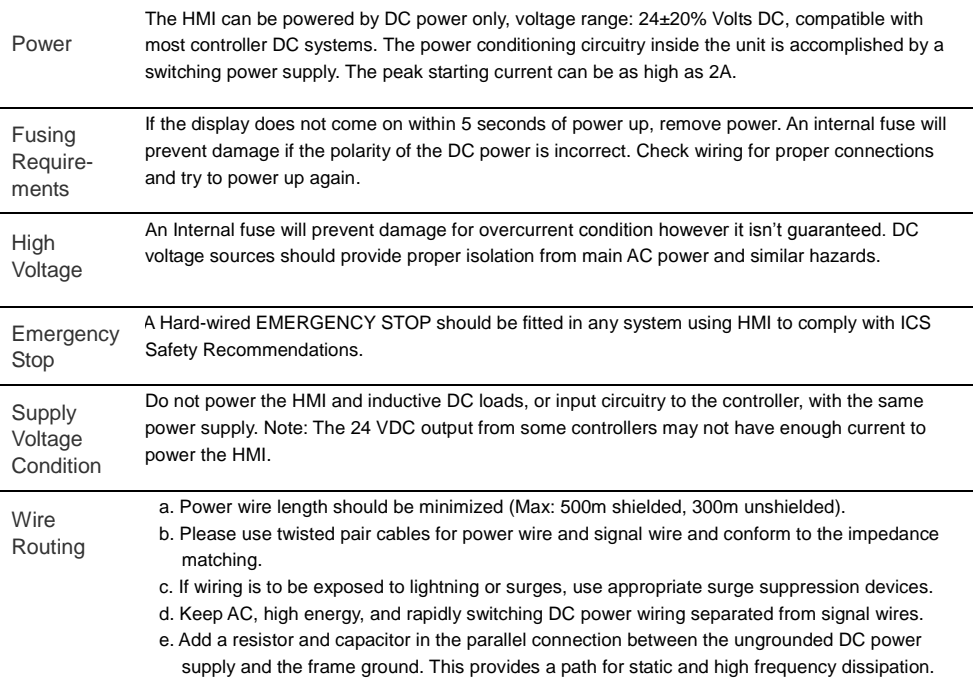

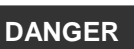

Hardware **Considerations** 

The system designer should be aware that devices in Controller systems could fail and thereby create an unsafe condition. Furthermore, electrical interference in an operator interface can lead to equipment start-up, which could result in property damage and/or physical injury to the operator. If you use any programmable control systems that require an operator, be aware that this potential safety hazard exists and take appropriate precautions. Although the specific design steps depend on your particular application, the following precautions generally apply to installation of solid-state programmable control devices, and conform to the guidelines for installation of Controllers recommended in NEMA ICS 3-304 Control Standards.

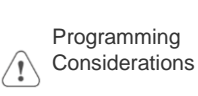

To conform with ICS Safety Recommendations, checks should be placed in the controller to ensure that all writable registers that control critical parts of plant or machinery have limit checks built into the program, with an out-of-limit safe shut down procedure to ensure safety of personnel. GME6070P0\_MT6070iP\_Installation\_130708

### **Limited Warranty**

This product is limited warranted against defects in design and manufacture. The proven defective product will either be repaired or replaced, at Weintek's discretion. This warranty shall not cover any product which is

(a) Out of warranty period which is 1 year from the date of purchase.

(b) Damage caused by Force Majeure, accident, negligence, improper installation or misuse.

Typical values to use are 1M Ohm and 4700pF.

(c) Product has been repaired or taken apart by unauthorized technicians.

(d) Products whose identification markings have been removed or damaged.